# **Capture d'écran en console**

- Objet : Le but de ce tuto est de présenter une manière de faire une capture d'écran en console.
- Niveau requis : [débutant,](http://debian-facile.org/tag:debutant?do=showtag&tag=d%C3%A9butant) [avisé](http://debian-facile.org/tag:avise?do=showtag&tag=avis%C3%A9)
- Commentaires : Ne pas avoir une peur bleue de la console est un pré-requis. A part ça, rien de sorcier.
- Débutant, à savoir : [Utiliser GNU/Linux en ligne de commande, tout commence là !.](http://debian-facile.org/doc:systeme:commandes:le_debianiste_qui_papillonne)  $\ddot{\mathbf{\Theta}}$
- Suivi :
	- © Création par *S*sogalpunx 17/09/2013
	- $\circ$  Testé par  $\triangle$ kao le 10/11/2013
- Commentaires sur le forum : [Lien vers le forum concernant ce tuto](http://debian-facile.org/viewtopic.php?pid=67212) $1$

# **Introduction**

Dans un environnement graphique, faire une capture d'écran, c'est facile! La plupart du temps une simple pression sur la touche "Imp.Ecran" ouvrira un petit utilitaire en charge de cette tâche.

Dans un environnement purement texte (je parle là d'une [console virtuelle](http://debian-facile.org/doc:systeme:console) tty1, tty2 etc. accessible par Ctrl+Alt+F1 etc. et non d'un [émulateur de terminal](http://debian-facile.org/doc:systeme:terminal)), ce n'est pas si simple. Enfin si, ça peut l'être, et nous allons voir comment :  $\bigcirc$ 

# **Installation**

Il vous faudra installer les paquets suivants :

apt-get update && apt-get install fbcat fbi imagemagick

- 1. **fbcat** : ce qui va nous permettre de réaliser la capture d'écran;
- 2. **imagemagick** : un des outils de cette suite va nous permettre de faire simplement la conversion de format;
- 3. **fbi** : va nous permettre d'afficher notre image directement dans la console.

### **Utilisation**

### **Capture d'écran**

Vous voilà donc en console, vous venez de faire un truc important et vous aimeriez bien en garder une trace.

Pas bien compliqué, on utilise pour cela le programme **fbcat**.

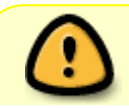

Il est impératif de rediriger sa sortie vers un fichier (au nom de votre choix) mais dont

Last update: 24/04/2021 11:39 doc:media:fbcat:tp-capture-ecran-console http://debian-facile.org/doc:media:fbcat:tp-capture-ecran-console

```
l'extension sera .ppm.
п,
```
Par exemple ainsi :

```
fbcat > \sim/mon dossier/ma capture.ppm
```
#### **Conversion**

C'est bien tout ça, sauf que les fichiers images **.ppm**, on ne sait pas trop les ouvrir! Nous allons le convertir grâce au logiciel **convert** présent dans le paquet imagemagick que nous venons d'installer: (en format .jpeg pour l'exemple).

[Se placer dans le dossier](http://debian-facile.org/doc:programmation:shell:cd) contenant l'image.ppm :

```
cd /mon_dossier/
convert ma_capture.ppm ma_capture.jpeg
```
#### **Afficher notre capture dans la console**

Et oui, la console, ce n'est pas que du texte, nous allons maintenant pouvoir visualiser notre capture sans repasser par le serveur graphique !

C'est là qu'intervient le dernier paquet installé: **fbi**, tapez :

```
fbi ma_capture.jpeg
```
Et voilà  $\mathbf{E}$ 

 $\pmb{\times}$ 

### **TP astucieux**

Bien entendu il est plus intéressant de placer ces commandes dans un petit script lancé via une fonction [bash.](http://debian-facile.org/doc:programmation:bash)

```
capture(){
   echo "Nom de la capture d'écran?"
   read CAPT
   fbcat > $CAPT.ppm
   convert $CAPT.ppm $CAPT.png
   rm $CAPT.ppm
   fbi $CAPT.png
}
```
À rajouter par exemple dans votre fichier  $\sim$  / . bash\_aliases  $^{2}$ 

```
Wouap !
Magic... non ? <sup>1</sup>
```
[1\)](#page--1-0)

N'hésitez pas à y faire part de vos remarques, succès, améliorations ou échecs ! [2\)](#page--1-0)

à créer si besoin, voir page [alias](http://debian-facile.org/doc:programmation:bash:alias)

From: <http://debian-facile.org/> - **Documentation - Wiki**

Permanent link: **<http://debian-facile.org/doc:media:fbcat:tp-capture-ecran-console>**

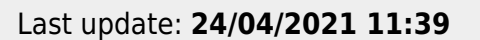

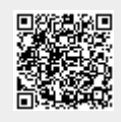